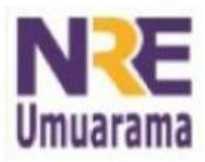

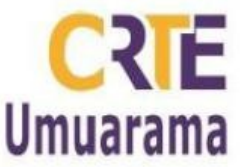

## **Para inserir numeração de página sem inserir nas primeiras páginas**

Muitas vezes, em artigos por exemplo, o número de página não pode aparecer na capa, folha de rosto, sumário. Dessa forma, o número de páginas começará a aparecer a partir dessas páginas, mesmo elas sendo contadas.

Para isso, siga os passos:

## **Inserindo quebra de Página**

Posicione o cursor no final da página anterior a que deseja que apareça o primeiro número. Clique no menu

**Inserir Quebra Manual** escolha a opção **Quebra de Página**. Em *estilo*, escolha a opção **Índice**  $\rightarrow$  selecione a opção Alterar número de Página e coloque o número que quer que inicie a contagem das páginas.

Aparentemente, nada aconteceu, mas na verdade, foi dado a quebra de página, e o cursor automaticamente posicionou-se no início da página seguinte (onde aparecerá a numeração).

## **Inserindo o Cabeçalho ou Rodapé**

Novamente, vá no menu **Inserir → Cabeçalho ou Rodapé** → Escolha a opção **Índice**. Aparecerá o espaço para inserir o texto, no caso aqui, a numeração de páginas, em todo o documento.

## **Inserindo o Número de Página**

Menu **Inserir Campos Número de Páginas.**